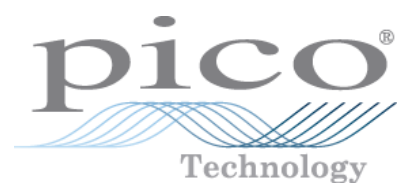

# **PicoScope 3000 Series D and D MSO model oscilloscopes**

User's Guide

Copyright © 2012-2015 Pico Technology Limited. All rights reserved. ps3000d.en r1

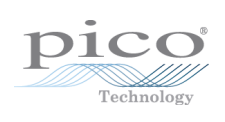

# Contents

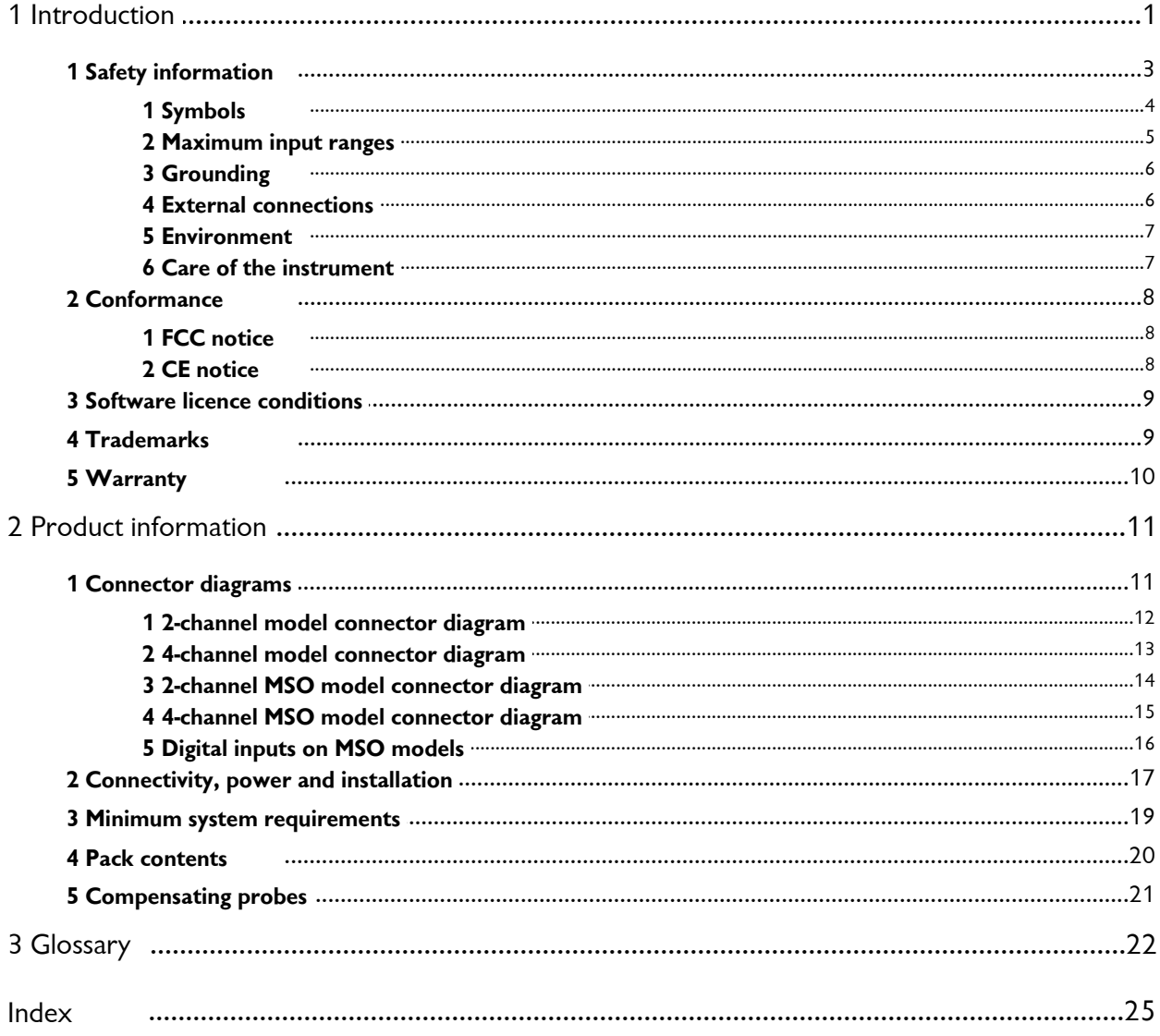

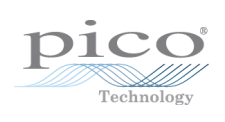

# <span id="page-4-0"></span>1 Introduction

Thank you for buying a **PicoScope 3000D Series Oscilloscope** from Pico Technology.

The PicoScope 3000D Series oscilloscopes are a range of high-specification real-time measuring instruments that connect to the USB port of your computer. With the [PicoScope](#page-25-1) software you can use these devices as oscilloscopes, spectrum<br>analyzers, and arbitrary waveform generators, analyzers, and arbitrary waveform generators, plus as a logic analyzer on the mixed-signal models. The various model options offer portability, deep memory, two or four analog channels, mixed-signal inputs, fast sampling rates and high bandwidth, making these highly versatile oscilloscopes suitable for a wide range of applications.

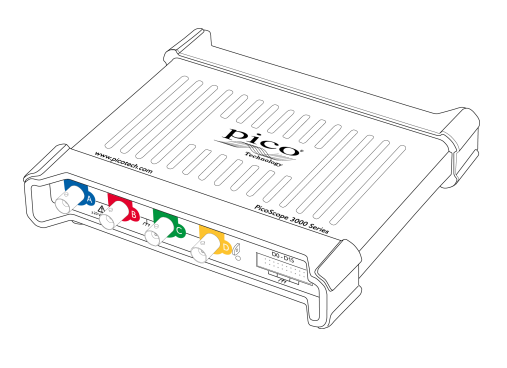

The PicoScope 3000D deep-memory oscilloscopes all feature a maximum sampling rate of 1 GS/s, USB 3.0 [connectivity](#page-20-0), and an arbitrary waveform generator, as well as the specifications below:

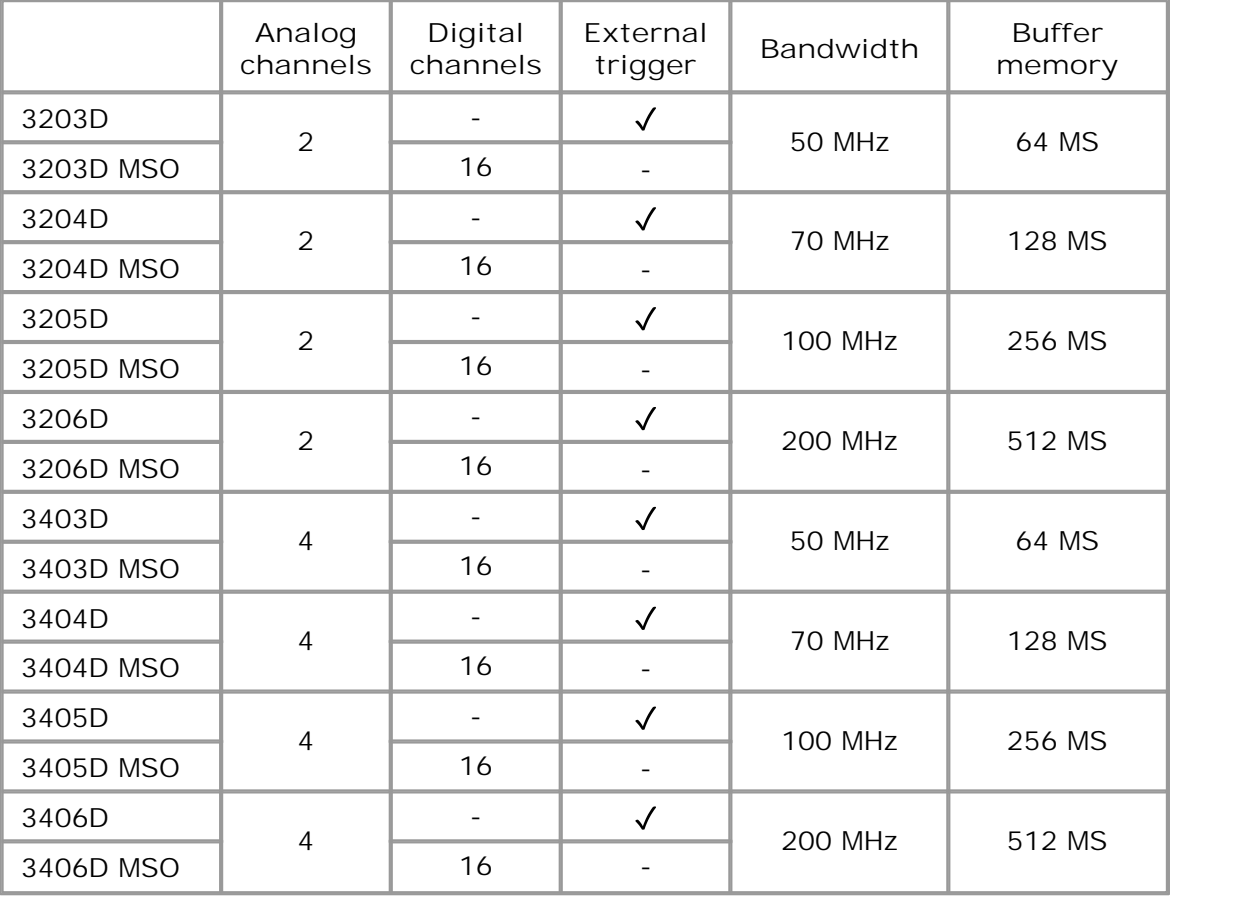

For full specifications, refer to the *PicoScope 3000 Series Data Sheet* on the Software and Reference CD or to the *PicoScope 3000 Series* section of [www.picotech.com.](http://www.picotech.com)

Some of the benefits provided by the PicoScope 3000D Series oscilloscopes are:

- **Portability.** Take the unit with you and simply plug it in to any Windows PC. (Linux and Mac OS X are also supported in the Beta software).
- **Performance.** Up to 200 MHz bandwidth, 512 MS buffer, and a 1 GS/s sampling rate.
- **Mixed signal capability.** Display analog and digital signals on the same timebase with the MSO models.
- **Flexibility.** Use the device as an oscilloscope, spectrum analyzer, signal generator, or high-speed data acquisition interface.
- **Programmability.** The PicoScope 3000A SDK lets you write your own programs, in your chosen programming language, to control all of the features of the scope. Using the API functions, you can develop your own programs to collect and analyze data from the oscilloscope. Refer to the *PicoScope 3000 Series (A API) Programmer's Guide* for more information.
- **Long-term support.** Software upgrades are available to download from [www.picotech.com](http://www.picotech.com). You can also call our technical specialists for support. These services are available free of charge for the lifetime of the product.
- **Value for money.** You don't have to pay twice for features already available on your PC, as the PicoScope 3000 Series oscilloscope contains the specialized hardware you need and nothing more.
- **Convenience.** The software makes full use of the display, disk storage, user interface, and networking built into your PC using a fast USB connection.
- **Five-year warranty.** Your oscilloscope is covered against manufacturing faults for five years from the day of purchase. We don't charge a penny extra for this.

#### <span id="page-6-0"></span>1.1 Safety information

To prevent possible electrical shock, fire, personal injury, or damage to the product, carefully read this safety information before attempting to install or use the product. In addition, follow all generally accepted safety practices and procedures for working with and near electricity.

The product has been designed and tested in accordance with the European standard publication EN 61010-1: 2010 and left the factory in a safe condition.

The following safety descriptions are found throughout this guide:

A **WARNING** identifies conditions or practices that could result in injury or death.

A **CAUTION** identifies conditions or practices that could result in damage to the product or equipment to which it is connected.

Each of these safety instructions applies to all of the PicoScope 3000 Series oscilloscopes covered by this User's Guide unless otherwise specified.

#### <span id="page-7-0"></span>1.1.1 Symbols

These safety and electrical symbols may appear on the product and throughout this guide.

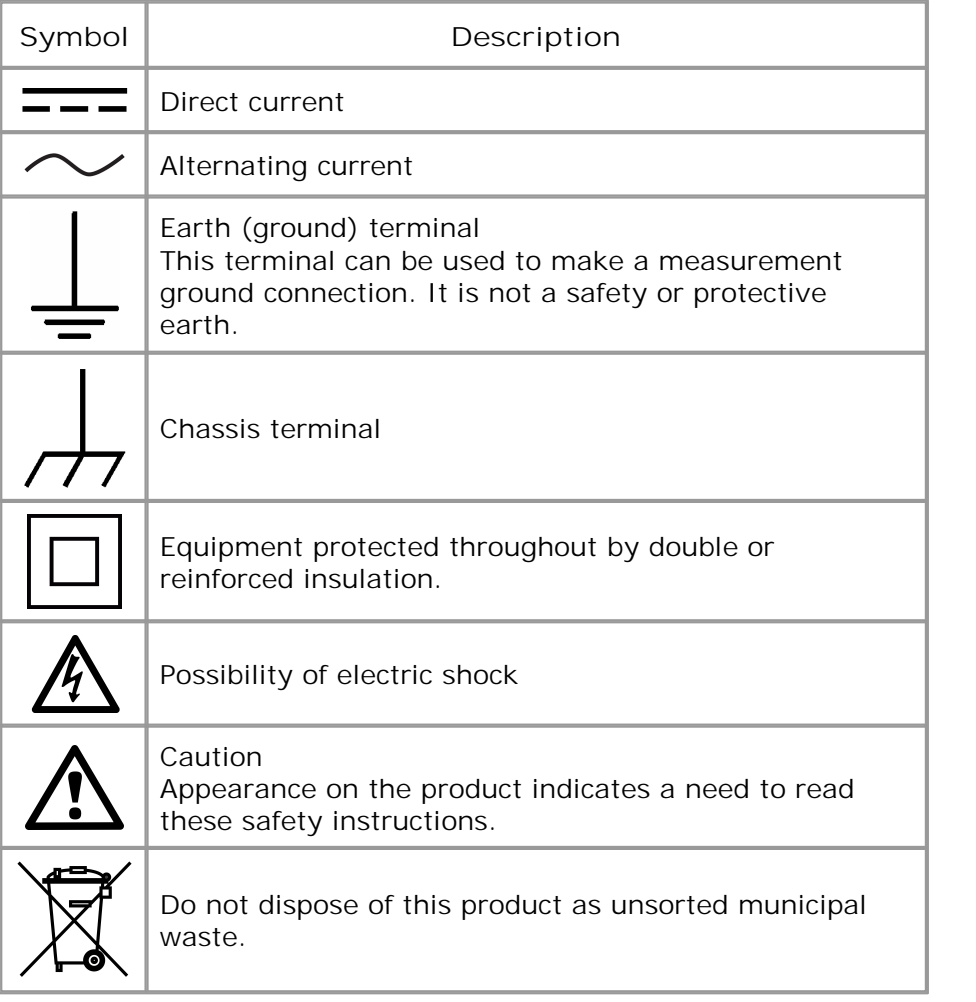

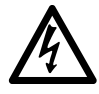

#### **WARNING**

To prevent injury or death, use the product only as instructed. Protection provided by the product may be impaired if used in a manner not specified by the manufacturer.

#### <span id="page-8-0"></span>1.1.2 Maximum input ranges

Observe all terminal ratings and warnings marked on the product.

The table below indicates the full scale measurement range and overvoltage protection range for each oscilloscope model. The full scale measurement ranges are the maximum voltages that can be accurately measured by each instrument. The overvoltage protection ranges are the maximum voltages that can be applied without damaging the oscilloscope.

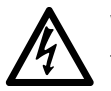

#### **WARNING**

To prevent electric shock, do not attempt to measure voltages outside the specified full scale measurement range below.

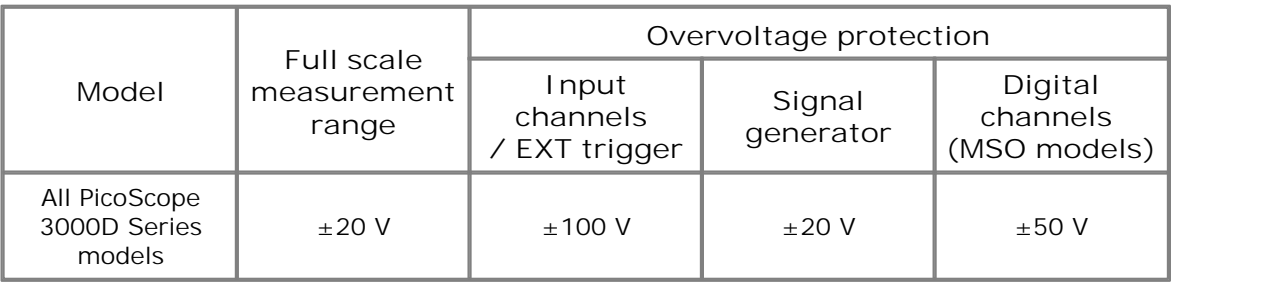

#### **WARNING**

Signals exceeding the voltage limits in the table below are defined as "hazardous live" by EN 61010. To prevent electric shock, take all necessary safety precautions when working on equipment where hazardous live voltages may be present.

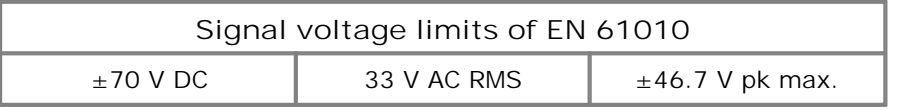

#### **WARNING**

PicoScope 3000D Series oscilloscopes are not designed to measure hazardous live signals as defined by EN 61010. To prevent electric shock, do not attempt to measure voltages outside of the limits shown in the table above or the specified full scale measurement range, whichever is lower.

#### **WARNING**

To prevent injury or death, the oscilloscope must not be directly connected to the mains (line power). To measure mains voltages, use a differential isolating probe specifically rated for mains use, such as the TA041 listed at [www.picotech.com](http://www.picotech.com).

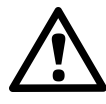

#### **CAUTION**

Exceeding the overload protection range on any connector can cause permanent damage to the oscilloscope and other connected equipment.

#### <span id="page-9-0"></span>1.1.3 Grounding

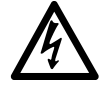

#### **WARNING**

The oscilloscope's ground connection through the USB cable is for measurement purposes only. The oscilloscope does not have a protective safety ground.

#### **WARNING**

Never connect the ground input (chassis) to any electrical power source. To prevent personal injury or death, use a voltmeter to check that there is no significant AC or DC voltage between the oscilloscope ground and the point to which you intend to connect it.

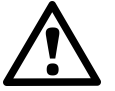

#### **CAUTION**

Applying a voltage to the ground input is likely to cause permanent damage to the oscilloscope, the attached computer, and other equipment.

#### **CAUTION**

To prevent measurement errors caused by poor grounding, always use the high-quality USB cable supplied with the oscilloscope.

#### <span id="page-9-1"></span>1.1.4 External connections

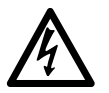

#### **WARNING**

To prevent injury or death, only use the power adaptor supplied with the product, where applicable. This is approved for the voltage and plug configuration in your country.

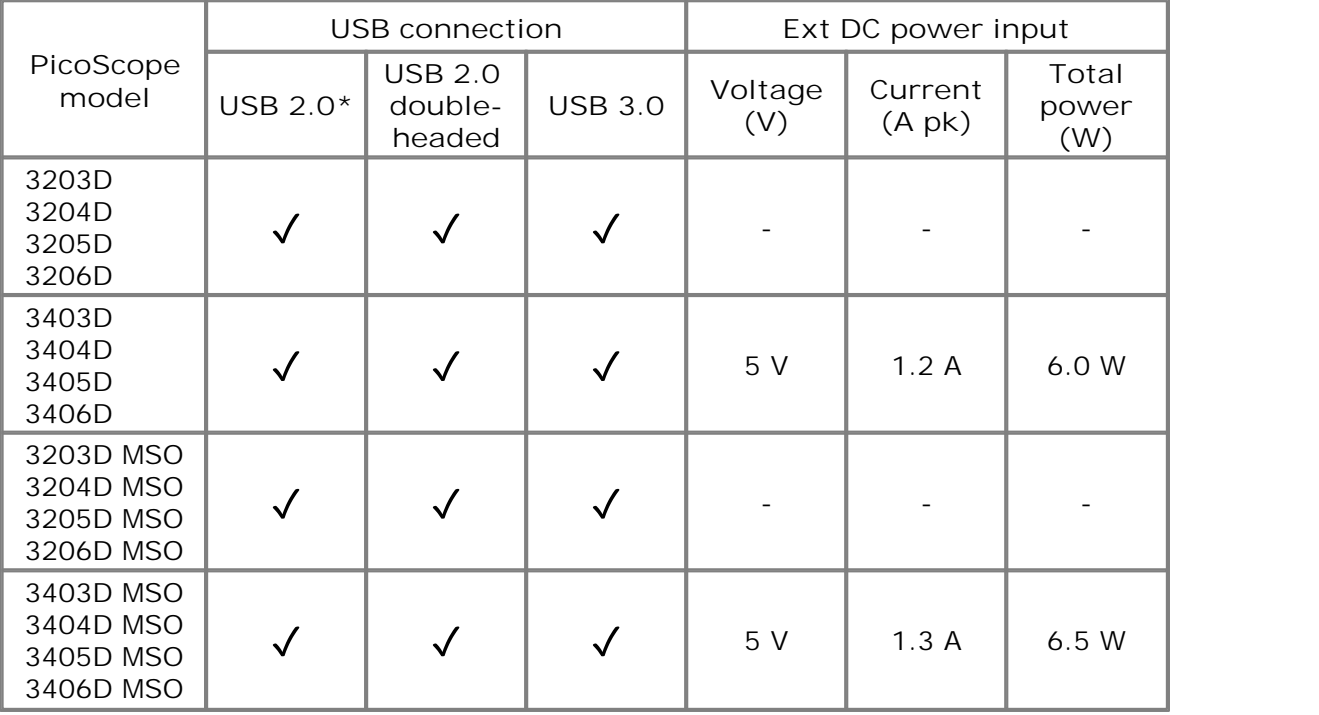

\* Can be powered from a single USB 2.0 port, provided the port supplies the required power. The PicoScope software will notify you if the port is not suitable.

#### <span id="page-10-0"></span>1.1.5 Environment

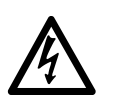

#### **WARNING**

To prevent injury or death, do not use in wet or damp conditions, or near explosive gas or vapor.

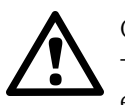

#### **CAUTION**

To prevent damage, always use and store your oscilloscope in appropriate environments. Recommended temperatures and humidity conditions are shown in the table below.

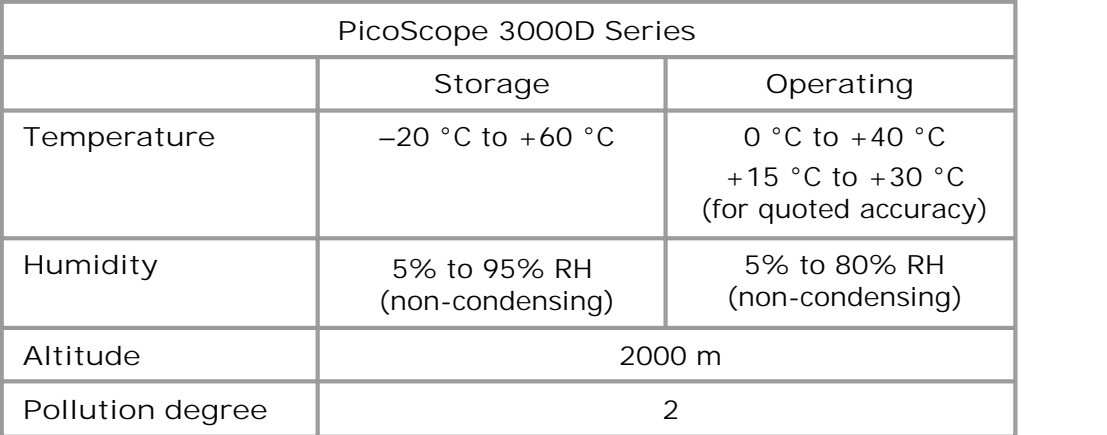

#### <span id="page-10-1"></span>1.1.6 Care of the instrument

The oscilloscope and its accessories contain no user-serviceable parts. Repair, servicing, and calibration require specialized test equipment and must only be performed by Pico Technology or an approved service provider. There may be a charge for these services unless covered by the Pico five year warranty.

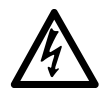

#### **WARNING**

To prevent injury or death, do not use the instrument if it appears to be damaged in any way, and stop use immediately if you are concerned by any abnormal operations.

#### **WARNING**

To prevent electric shock, do not tamper with or disassemble the oscilloscope, case parts, connectors, or accessories.

#### **WARNING**

When cleaning the oscilloscope, use a soft cloth and a solution of mild soap or detergent in water. To prevent electric shock, do not allow liquids to enter the casing, as this will cause damage to the electronics or insulation inside.

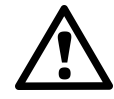

#### **CAUTION**

Do not tamper with or disassemble the oscilloscope, connectors or accessories. Internal damage will affect performance.

#### <span id="page-11-0"></span>1.2 Conformance

#### 1.2.1 FCC notice

This equipment has been tested and found to comply with the limits for a Class A digital device, pursuant to **Part 15 of the FCC Rules**. These limits are designed to provide reasonable protection against harmful interference when the equipment is operated in a commercial environment. This equipment generates, uses, and can radiate radio frequency energy and, if not installed and used in accordance with the instruction manual, may cause harmful interference to radio communications. Operation of this equipment in a residential area is likely to cause harmful interference in which case the user will be required to correct the interference at his or her own expense.

For safety and maintenance information see [section](#page-6-0) 1.1.

#### <span id="page-11-1"></span>1.2.2 CE notice

This product meets the intent of the **EMC directive 2004/108/EC** and has been tested to **EN61326-1:2006 Class A Emissions and Basic Immunity**.

The product also meets the intent of the **Low Voltage Directive** and has been designed to meet the **BS EN 61010-1:2010** (safety requirements for electrical equipment for measurement, control, and laboratory use) standard.

#### <span id="page-12-0"></span>1.3 Software licence conditions

The software supplied with this product is licensed, not sold. Pico Technology Limited grants a **licence** to the person who installs this software, subject to the **conditions** listed below:

**Access.** The licensee agrees to allow access to this software only to persons who have been informed of these conditions and agree to abide by them.

**Usage.** The software in this release is for use only with Pico Technology products or with data collected using Pico Technology products.

**Copyright.** Pico Technology Limited claims the copyright of, and retains the rights to, all material (software, documents etc.) contained in this release. You may copy and distribute the PicoScope and PicoLog software and drivers with no modifications, additions or omissions. You may copy and modify the SDK example programs.

**Liability.** Pico Technology and its agents shall not be liable for any loss, damage or injury, howsoever caused, related to the use of Pico Technology equipment or software, unless excluded by statute.

**Fitness for purpose.** Because no two applications are the same, Pico Technology cannot guarantee that its equipment or software is suitable for a given application. It is your responsibility, therefore, to ensure that the product is suitable for your application.

**Mission-critical applications.** This software is intended for use on a computer that may be running other software products. For this reason, one of the conditions of the licence is that it excludes usage in mission-critical applications such as life-support systems.

**Viruses.** This software was continuously monitored for viruses during production, but you are responsible for virus-checking the software once it is installed.

**Support.** If you are dissatisfied with the performance of this software, please contact our technical support staff, who will try to fix the problem within a reasonable time. If you are still dissatisfied, please return the product and software to your supplier within 14 days of purchase for a full refund.

**Upgrades.** We provide upgrades, free of charge, from [www.picotech.com](http://www.picotech.com). We reserve the right to charge for updates or replacements sent out on physical media.

#### <span id="page-12-1"></span>1.4 Trademarks

**Windows** is a registered trademark or trademark of Microsoft Corporation, registered in the U.S. and other countries.

**Linux** is the registered trademark of Linus Torvalds, registered in the U.S. and other countries.

**Mac** and **OS X** are trademarks of Apple Inc., registered in the U.S. and other countries.

**Pico Technology Limited and PicoScope are trademarks of Pico Technology** Limited, registered in the United Kingdom and other countries.

**PicoScope** and **Pico Technology** are registered in the U.S. Patent and Trademark **Office** 

#### <span id="page-13-0"></span>1.5 Warranty

Pico Technology **warrants** upon delivery, and for a period of 5 years unless otherwise stated from the date of delivery, that the Goods will be free from defects in material and workmanship.

Pico Technology shall not be liable for a breach of the warranty if the defect has been caused by fair wear and tear, wilful damage, negligence, abnormal working conditions or failure to follow Pico Technology's spoken or written advice on the storage, installation, commissioning, use or maintenance of the Goods or (if no advice has been given) good trade practice; or if the Customer alters or repairs such Goods without the written consent of Pico Technology.

# <span id="page-14-0"></span>2 Product information

### 2.1 Connector diagrams

#### **Standard oscilloscope connectors**

The analog input channels have standard BNC connectors and standard input impedances. They are therefore compatible with most oscilloscope probes including x10 and switched x1/x10 variants. For optimum performance, always use the probes supplied with your PicoScope.

#### **Arbitrary waveform generator output**

The built-in arbitrary waveform generator (AWG) can generate a waveform of almost any shape. The generated waveform can be injected into the device you wish to test and then analyzed as it progresses through the device to confirm correct operation, or to highlight a fault.

- If you are using the PicoScope 6 software, refer to the *PicoScope 6 User's Guide* for information on how to configure the arbitrary waveform generator.
- If you are writing your own software, refer to the *PicoScope 3000 Series (A API) Programmer's Guide*.

**Digital inputs for mixed-signal oscilloscopes (D MSO models only)** Alongside the analog channels, the mixed-signal 3000D MSO Series oscilloscopes also feature 16 digital inputs. The PicoScope software allows you to view both digital and analog signals simultaneously. Your digital inputs are easily manageable, and can be reordered, grouped, and renamed.

Features such as triggering and serial decoding can also be used on the digital channels.

See Digital inputs for [PicoScope](#page-19-0) 3000D Series MSO models for more information.

#### **External trigger (EXT) input (D models only)**

The EXT input can be used as a trigger source. Select it from the Trigger menu in the PicoScope software, or by using a function call if you are writing your own software.

The EXT input uses dedicated circuitry, in combination with a software-configurable threshold, to detect a trigger signal. This leaves the analog channels free for viewing signals. The input characteristics of the EXT input are matched to a scope channel so that the supplied, compensated probes can be used with the EXT input to give high vertical accuracy.

Where trigger timing accuracy is critical, we recommend using one of the main input channels as the trigger source. These channels use accurate digital triggering (to one sample period) and have a vertical resolution of 1 LSB.

#### **USB port**

All models have a SuperSpeed USB 3.0 port for connection to a PC. See [Connectivity,](#page-20-0) power and [installation](#page-20-0) for more information.

#### **Earth terminal**

External noise may sometimes interfere with your measurements if the PicoScope is used with a computer which does not have a ground connection. If this is the case, connect the earth terminal to an external ground point (for example, on the system you are testing) to provide a ground reference for the oscilloscope.

### <span id="page-15-0"></span>2.1.1 2-channel model connector diagram

PicoScope 3203D, 3204D, 3205D, and 3206D.

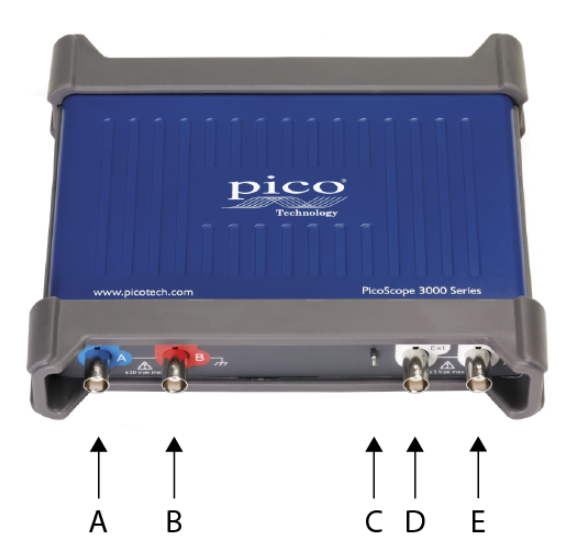

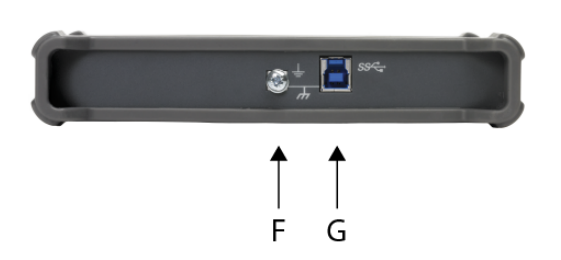

- A. Input channel A
- B. Input channel B
- C. Probe compensation pin (above)

- D. External trigger (EXT) input
- E. Arbitrary waveform generator output
- F. Earth terminal
- G. USB port

<span id="page-16-0"></span>2.1.2 4-channel model connector diagram PicoScope 3403D, 3404D, 3405D, and 3406D.

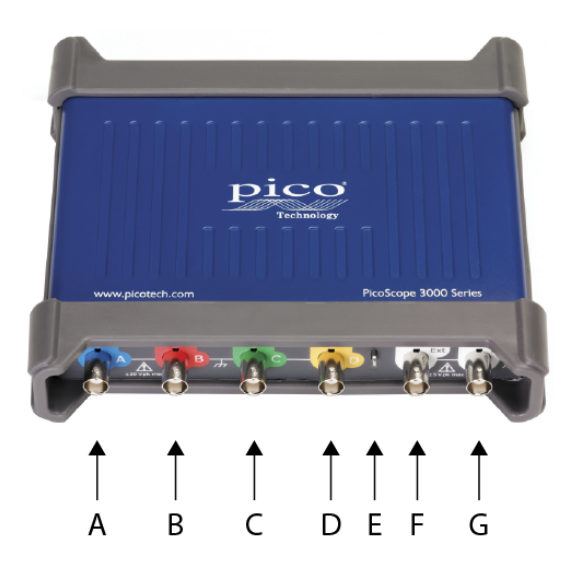

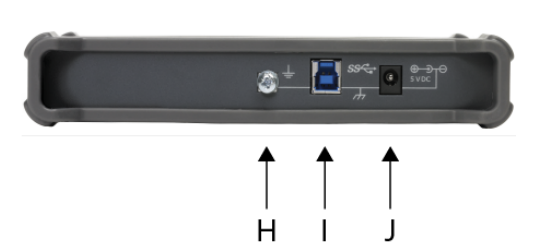

- A. Input channel A
- B. Input channel B
- C. Input channel C
- D. Input channel D
- E. Probe compensation pin (above)

- F. External trigger (EXT) input
- G. Arbitrary waveform generator output
- H. Earth terminal
- I. USB port
- J. DC power input

#### <span id="page-17-0"></span>2.1.3 2-channel MSO model connector diagram

PicoScope 3203D MSO, 3204D MSO, 3205D MSO, and 3206D MSO.

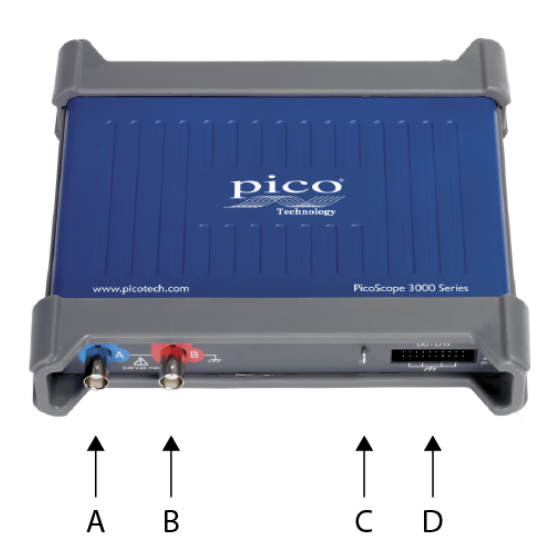

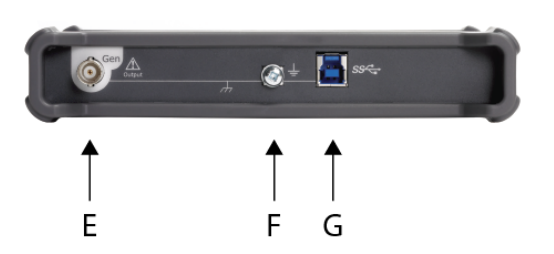

- A. Input channel A
- B. Input channel B
- C. Probe compensation pin (above)

- D. Digital inputs D0 to D15
- E. Arbitrary waveform generator output
- F. Earth terminal
- G. USB port

#### <span id="page-18-0"></span>2.1.4 4-channel MSO model connector diagram

PicoScope 3403D MSO, 3404D MSO, 3405D MSO, and 3406D MSO.

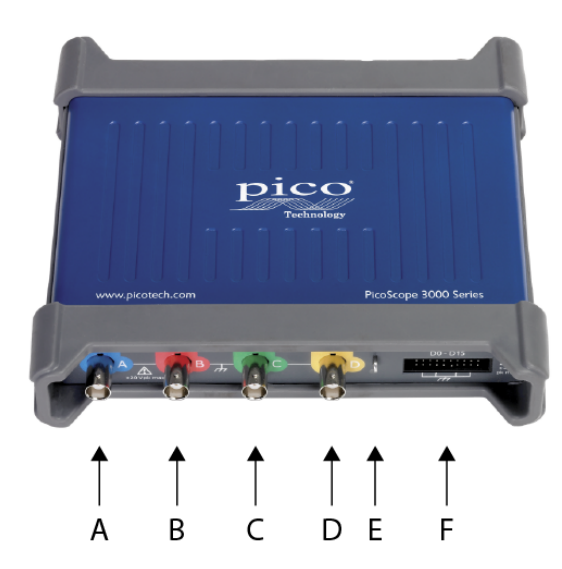

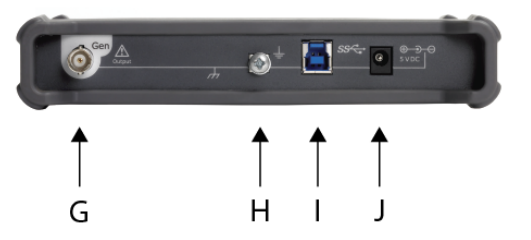

- A. Input channel A
- B. Input channel B
- C. Input channel C
- D. Input channel D
- E. Probe compensation pin (above)

- F. Digital inputs D0 to D15
- G. Arbitrary waveform generator output
- H. Earth terminal
- I. USB port
- J. DC power input

#### <span id="page-19-0"></span>2.1.5 Digital inputs on MSO models

The digital input pins of the 20-pin IDC header plug are shown below. The diagram is drawn as you look at the front panel of the oscilloscope.

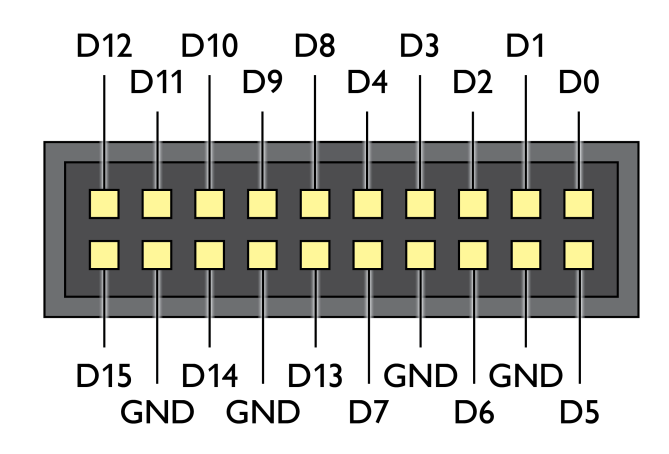

To avoid crosstalk on the digital inputs when probing signals with very fast edges, always take extra care to:

- Keep leads carrying fast signals separate from other input leads.  $\bullet$
- Keep leads carrying fast signals as close as possible to the ground leads.
- Connect all four black ground leads to the ground of the circuit under test. $\bullet$

#### <span id="page-20-0"></span>2.2 Connectivity, power and installation

**1. PicoScope software installation**

Before setting up your PicoScope 3000 Series oscilloscope, it is recommended that you first install the PicoScope 6 software by following the instructions in the supplied *Quick Start Guide*.

There are different connectivity and power supply options for each oscilloscope model depending on its specifications.

#### **2. USB connectivity**

For best results, use only the high-quality USB cables supplied with your PicoScope

- If your computer has a USB 3.0 port, connect the oscilloscope to it using the USB 3.0 cable supplied (image **1**).
- If your computer does not have an available USB 3.0 port, you can use the double headed USB 2.0 cable instead (image **2**). This cable enables you to use a second USB port for additional power. The PicoScope software will notify you if the double headed USB cable is required.
- The oscilloscope is also compatible with a single USB 2.0 port, and can be connected using the USB 3.0 cable (image **1**), provided the port supplies the required power. The PicoScope software will notify you if the port is not suitable.

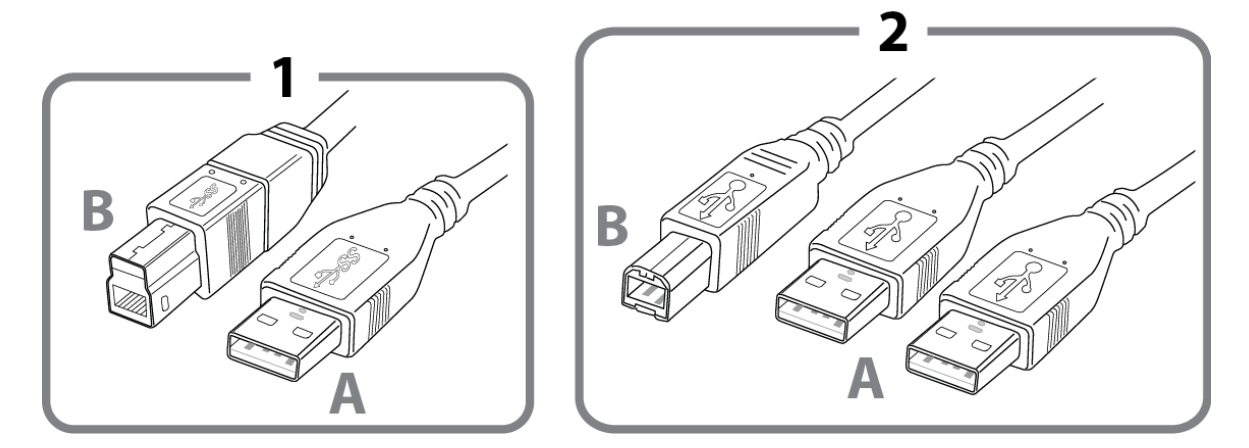

**Connector A**: Connect to the USB port on your PC **Connector B**: Connect to the USB port on your PicoScope 3000 Series oscilloscope

#### **3. Oscilloscope installation**

Once you have connected your oscilloscope to a PC using the appropriate USB cable, Windows will install the device. You will see different alerts depending on your operating system. There is no need to reinsert the software CD.

**Windows XP**

A *New Hardware Found* wizard will be displayed. Simply click *Next* to run through the installation. If a *Windows Logo Testing* warning is displayed, click *Continue Anyway*.

**Windows Vista, Windows 7 and Windows 8** The process is automatic. An *Installing device driver software* message will be displayed during the installation.

**Note:** If you move your oscilloscope to a different USB port at any point the installation process will be repeated.

**4. External power supply**

For PicoScopes with 4 analog channels, the supplied AC power adaptor may be required if the USB port(s) provide less than 1200 mA. The PicoScope software will notify you if the AC adaptor is required. Simply connect the adaptor and USB cable as shown below.

**Note:** if the AC adaptor is connected or disconnected while the oscilloscope is in operation, it will restart automatically and any unsaved data will be lost.

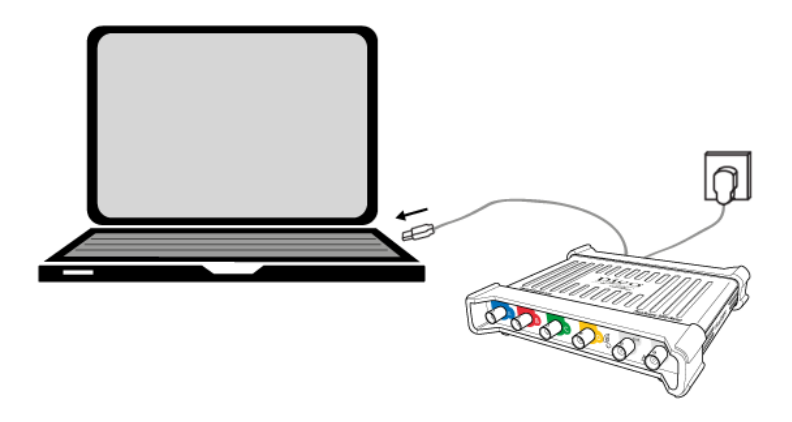

**5. Running the PicoScope software**

Once you have connected the oscilloscope, start the PicoScope software. Signals connected to the scope inputs should now be displayed. If you touch a connected probe's tip with your finger, you should see a small 50 or 60 Hz signal in the oscilloscope window.

#### <span id="page-22-0"></span>2.3 Minimum system requirements

To ensure that your PicoScope 3000 Series oscilloscope operates correctly, you must have a computer with the system requirements and one of the operating systems shown in the table below. The performance of the oscilloscope will be better with a more powerful PC, and will greatly benefit from a multi-core processor.

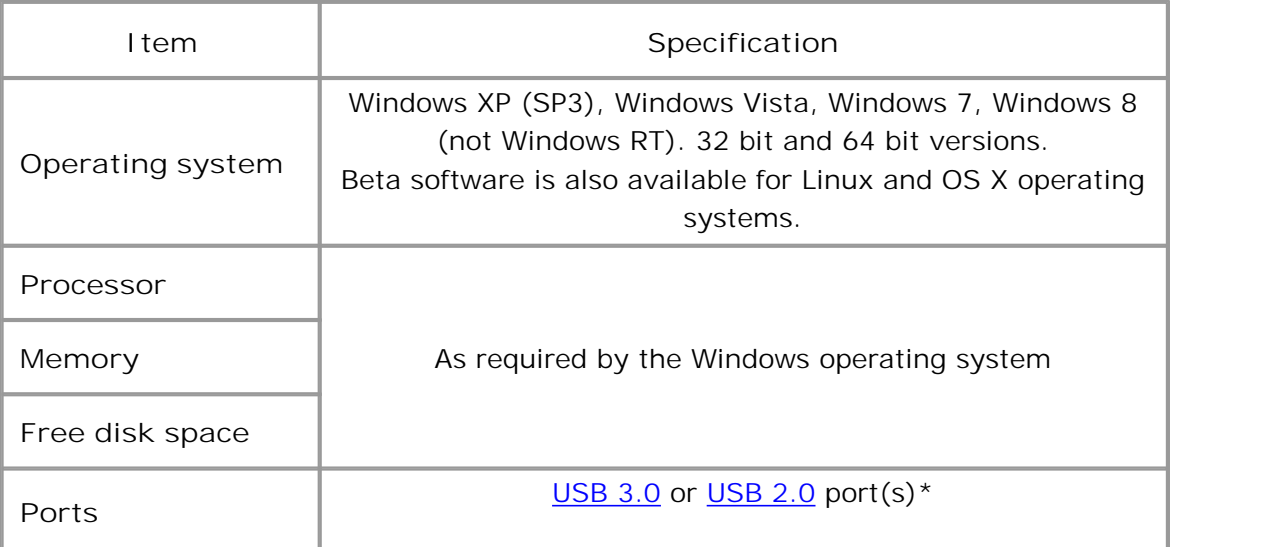

\* See [Connectivity,](#page-20-0) power and installation for more information.

#### <span id="page-23-0"></span>2.4 Pack contents

All PicoScope 3000 Series oscilloscope kits contain:

- PicoScope 3000 Series oscilloscope  $\bullet$
- Quick Start Guide
- Software and reference CD
- USB 3.0 cable\*
- USB 2.0 double-headed cable\*

Each model is also supplied with probes and additional items as shown below.

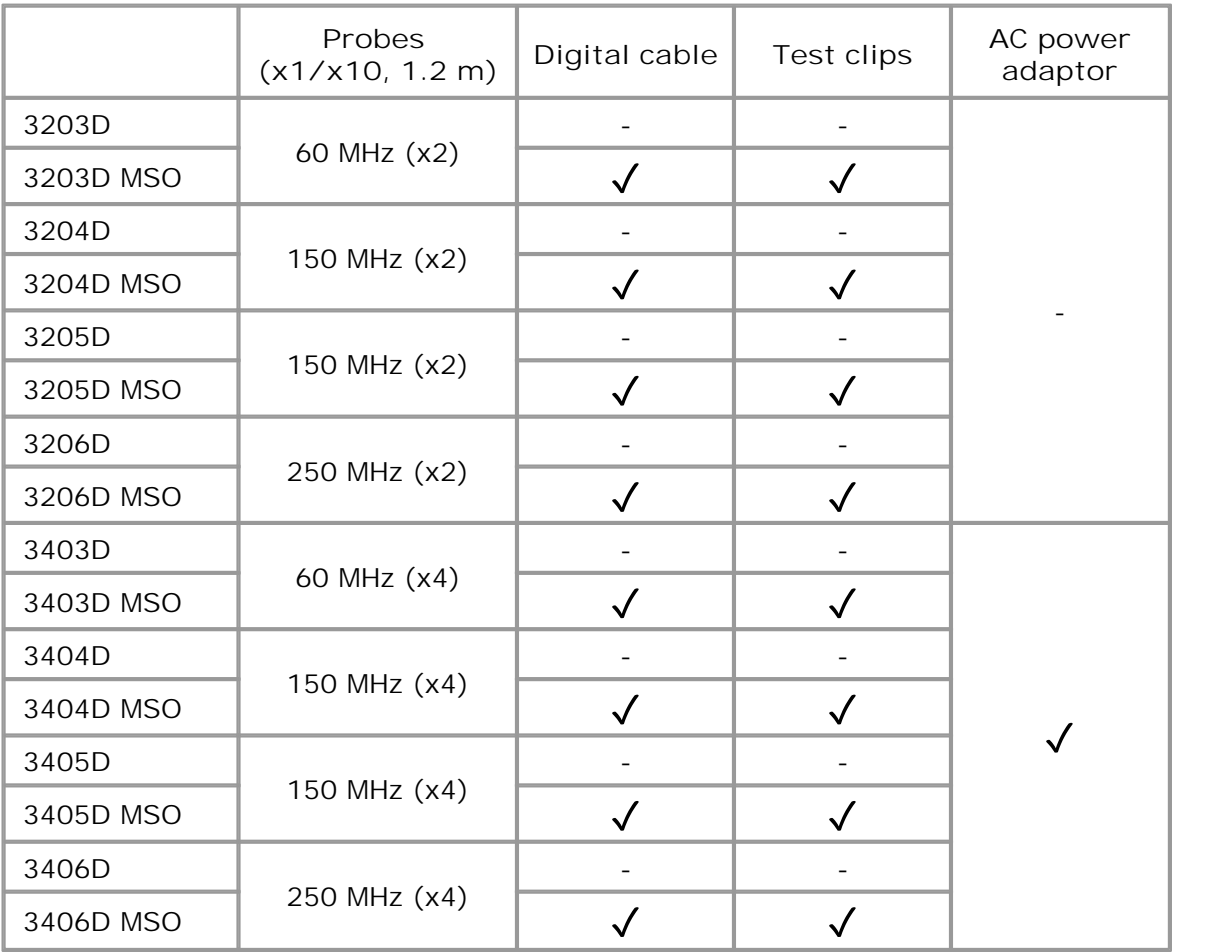

\* For more information on USB cables, see [Connectivity,](#page-20-0) power and installation.

Each PicoScope 3000 Series oscilloscope is supplied with two or four probes that have been selected for use with that model. For optimum performance, always use the probes provided. Although other oscilloscope probes can be used, the specified performance cannot be guaranteed. Replacement probes can be ordered at [www.picotech.com](http://www.picotech.com).

#### <span id="page-24-0"></span>2.5 Compensating probes

We recommend that you compensate each oscilloscope probe before using it with your PicoScope, and repeat the procedure before using the probes for any precise measurement applications.

Specific compensation instructions and all required compensation accessories are supplied with each probe kit.

**Connecting a probe for compensation**

- 1. Plug the probe's BNC connector into an input channel on the oscilloscope.
- 2. Fit the spring hook on to the probe tip.
- 3. Attach the spring hook to the probe [compensation](#page-16-0) pin on the front panel of the oscilloscope.
- 4. Attach the ground lead to the probe.
- 5. Connect the crocodile clip to the ground shell of another input channel.
- 6. Run the PicoScope software.
- 7. Follow these steps using the PicoScope software:
	- a. Set the input coupling to DC.
	- b. Set the scope trigger to the channel you are compensating.
	- c. Click *Auto Setup*.
- 8. Follow the compensation instructions supplied with the probe kit.

# <span id="page-25-0"></span>3 Glossary

**API.** Application Programming Interface. A set of function calls that give programmers access to the PicoScope 3000 Series (A API) driver.

**AWG. Arbitrary waveform generator.** A signal generator that can play back a waveform of any shape defined by the user.

**Bandwidth.** The range of input frequencies over which the measured signal amplitude is no more than 3 decibels below its true value.

**Buffer size.** The size of the oscilloscope buffer memory, measured in samples. In block mode, the buffer memory is used by the oscilloscope to store temporary data. This allows the oscilloscope to sample data independently of the speed at which it can transfer data to the computer.

**Device Manager.** A Windows program that displays the current hardware configuration of your computer. For Windows XP: Right-click on *My Computer*, select *Properties*, then click the *Hardware* tab and the *Device Manager* button. For Windows Vista, Windows 7 and Windows 8: From the *Start Menu* right-click on *Computer*, choose *Properties*, then click *Device Manager* in the left panel.

**Driver.** A program that controls a piece of hardware. The driver for the PicoScope 3000 Series (A API) oscilloscopes is supplied in the form of a 32-bit or 64-bit Windows DLL, *ps3000a.dll*. This is used by the PicoScope software, and by user-designed applications, to control the oscilloscopes.

**External trigger.** The BNC connector marked EXT on the oscilloscope. It can be used as a trigger source but not as a waveform input.

**GS/s. Gigasamples (billions of samples) per second.** Used to quantify the sampling rate of an oscilloscope.

**Maximum sampling rate.** A figure indicating the maximum number of samples the oscilloscope can acquire per second. Maximum sampling rates are usually given in MS/s (megasamples per second) or GS/s (gigasamples per second.) The higher the sampling rate of the oscilloscope, the more accurate the representation of the highfrequency details in a fast signal.

**MS/s. Megasamples (millions of samples) per second.** Used to quantify the sampling rate of an oscilloscope.

**MSO. Mixed-signal oscilloscope.** An oscilloscope that has both analog and digital inputs.

**PC oscilloscope.** A virtual instrument formed by connecting a PicoScope oscilloscope to a computer running the PicoScope software.

<span id="page-25-1"></span>**PicoScope software.** The software product that accompanies all Pico Technology oscilloscopes. It enables your PC to be an oscilloscope, spectrum analyzer, and meter display.

**Signal generator.** A built-in circuit that generates signals suitable for driving an external device under test. Its output is the BNC connector marked GEN or AWG on the oscilloscope. Connect a BNC cable between this output and one of the channel inputs to send a signal into the channel.

**Timebase.** A timer that controls the speed at which the scope captures data. At slow timebases this process is visible as PicoScope draws the trace across the scope view from left to right. At fast timebases PicoScope draws the whole trace in a single operation. The timebase is measured in units of time (such as seconds) per division. There are ten divisions across the scope view, so the total time across the width of the view is ten times the "per division" setting.

**USB. Universal serial bus.** A standard port that enables you to connect external devices to a computer.

**USB 1.1.** An early version of the USB standard, found on some older PCs. PicoScopes will operate slowly using a USB 1.1 port; performance will be greatly improved by using the recommended USB 2.0 or 3.0 port.

USB 2.0. A USB 2.0 port uses signaling speeds of up to 480 megabits per second and is backwards-compatible with USB 1.1.

USB 3.0. A USB 3.0 port uses signaling speeds of up to 5 gigabits per second and is backwards-compatible with USB 2.0 and USB 1.1.

**Vertical resolution.** A value, in bits, indicating the precision with which the oscilloscope converts input voltages to digital values. The resolution enhancement function can enhance the effective vertical resolution.

**Voltage range.** The range of input voltages that the oscilloscope can measure. For example, a voltage range of  $\pm 20$  V means that the oscilloscope can measure voltages between -20 V and +20 V. Input voltages outside of this range will not be measured correctly. However they will not damage the instrument as long as they remain within the overvoltage protection range stated in the specifications.

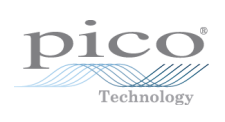

### Index

# A

AWG output 12, 13, 14, 15

# C

CE notice 8 Cleaning 7

# D<sub>ab</sub>

DC power 13, 15, 17 Digital inputs 14, 15, 16

# E

Earth terminal 13, 14, 15 EXT connector 12, 13 External trigger 12, 13

# F<sub>rank</sub>

FCC notice 8 Function generator (GEN) 12, 13, 14, 15

# G

GEN output 12, 13 Grounding 6

# H

Humidity 7

### I

Input channels 12, 13, 14, 15 Input ranges 5 Installation guide 20

### $\overline{L}$

LED 12,13, 14, 15 Licence conditions 9

### M

Mixed-signal oscilloscope (MSO) 14, 15, 16

### P<sub>p</sub>

PicoScope software 19

Power adaptor 6, 20 Probe compensation pin 13, 14, 15 Probes 20 compensating 21

### R

Repair 7

# S

Safety symbols 4 Servicing 7 Software and reference CD 20 System requirements 19

### T<sub>a</sub>

Temperature 7 Trademarks 9

### U

USB cables 20 USB port 12, 13, 14, 15, 17, 19

### W

Warranty 10

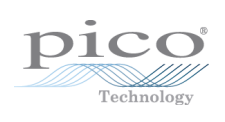

### Pico Technology

James House Colmworth Business Park ST. NEOTS Cambridgeshire PE19 8YP United Kingdom Tel: +44 (0) 1480 396 395 Fax: +44 (0) 1480 396 296 www.picotech.com

ps3000d.en r1 24/12/2014<br>Copyright © 2012-2015 Pico Technology Limited. All rights reserved.